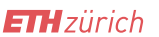

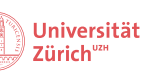

# Collegium Helveticum

## **How to print at the Collegium Helveticum:**

The two printers are on the **B-Floor** (p-stw-hp002) and **C-Floor** (p-stw-hp001)**.** You can print in color with both printers. The printer on the C- Floor also prints in A3 format.

### **In order to print at the Collegium Helveticum you need to install the printer on your (private) laptop.**

If you have any problems or questions regarding the installation and use of the printers at the Collegium Helveticum, do not hesitate to contact our **IT-Support** either through submitting an [IT-Ticket](https://www.s4d.id.ethz.ch/d-gess/) or sending an email to [gess-support@gess.ethz.ch](mailto:gess-support@gess.ethz.ch) .

### • **Windows:**

The printer on the **B-Floor** can be connected to Windows devices via this link: [\\pia01.d.ethz.ch\p-stw-hp002](file://pia01.d.ethz.ch/p-stw-hp002) (on a pop-up window press Continue or Yes and then Open)

The printer on the **C-Floor** can be connected to Windows devices via this link: [\\pia01.d.ethz.ch\p-stw-hp001](file://pia01.d.ethz.ch/p-stw-hp001) (on a pop-up window press Continue or Yes and then Open)

### **Important:**

You need to be logged into **eduroam** or have the **UTP wire** plugged into your device. When your username is asked, you need to preface your username with "d.ethz.ch\" and do not forget to save your password.

• **Mac:**

Mac users can search for the printers on the **B-Floor** and **C-Floor** via the app "ETH Printers" (B-Floor: p-stw-hp002, C-Floor: p-stw-hp001) and install it. Take care, the first print job always fails and needs to be deleted!

### **Important:**

You need to be logged into **eduroam** or have the **UTP wire** plugged into your device. Make sure to install the app "ETH Printers" beforehand.

• **Linux:**

To connect your Linux device with one of the printers at the Collegium, please follow the instructions under this link: [Add a printer with Linux -](https://unlimited.ethz.ch/display/itkb/Add+a+printer+with+Linux) IT Knowledge Base - Confluence [\(ethz.ch\)](https://unlimited.ethz.ch/display/itkb/Add+a+printer+with+Linux)

Additionally, it is possible to print from any ETH-printer when using the **Web print function**. For the Web printing you only need your ETH-login data and your ETH-card. To install the Web printing, please follow the instructions under this link: [Webprint -](https://unlimited.ethz.ch/display/itkb/Webprint) IT Knowledge Base - [Confluence \(ethz.ch\)](https://unlimited.ethz.ch/display/itkb/Webprint)

You can also find more detailed information and answers to frequently asked questions and problems on the following website: [Printing service for employees -](https://unlimited.ethz.ch/display/itkb/Printing+service+for+employees) IT Knowledge Base - Confluence (ethz.ch)

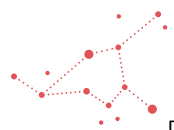

htps://ethz.sharepoint.com/sites/ORG-GESS-00003183/Freigegebene Dokumente/CH\_FIN\_PERS/Personal/Vorlagen/Checkliste\_Eintrit/IT/IT Drucker Factsheet\_ya240403.docx